## **HOW TO PRINT FROM YOUR LAPTOP / MOBILE PHONE?**

**1- YOU NEED TO BE CONNECTED TO ESCP EUROPE WIFI NETWORK 2- USE THE FOLLOWING LINK : "https://print.escpeurope.eu/gespage/" 3- LOG-IN AND PRINT !**

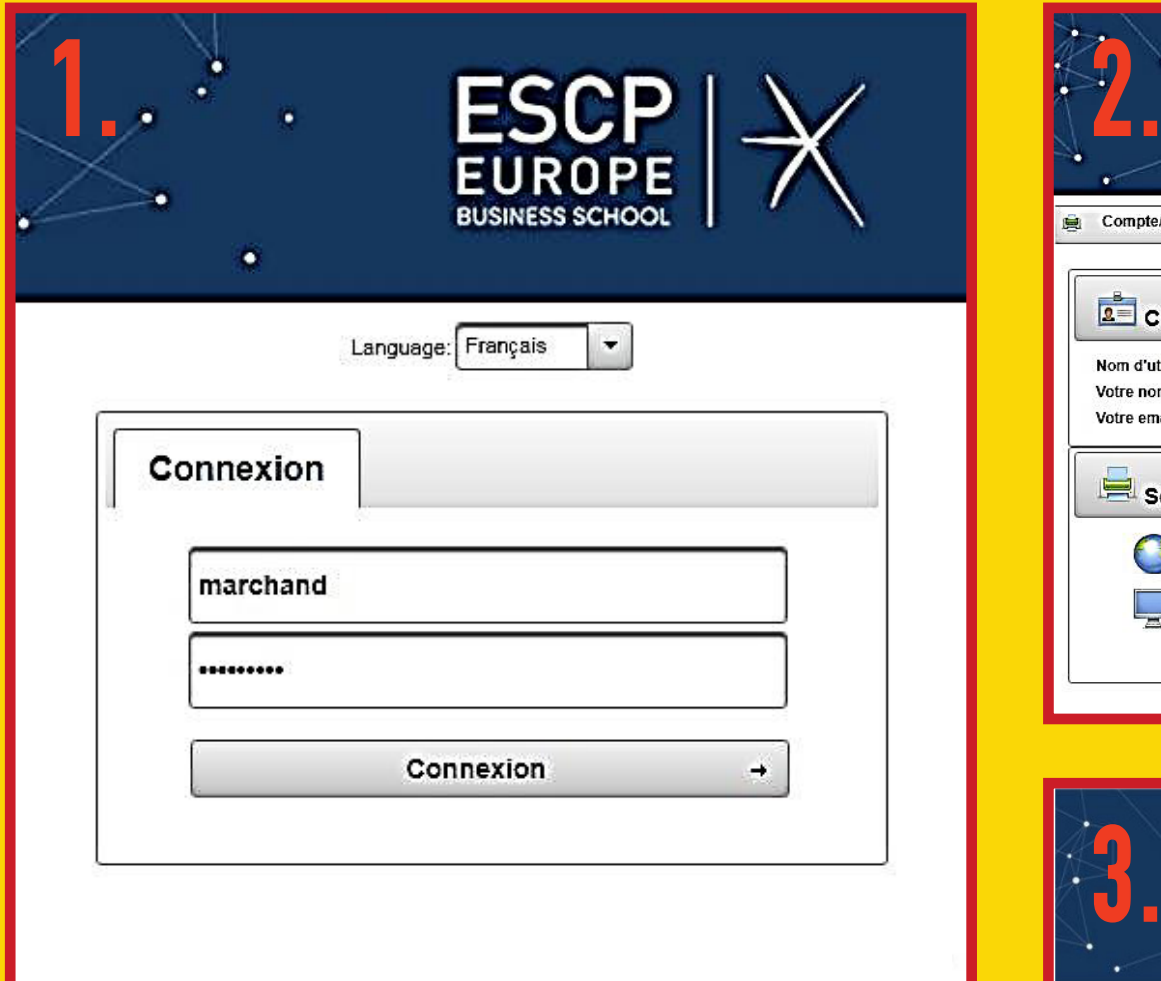

### **(FROM YOUR MOBILE PHONE USE THE FOLLOWING QR CODE)**

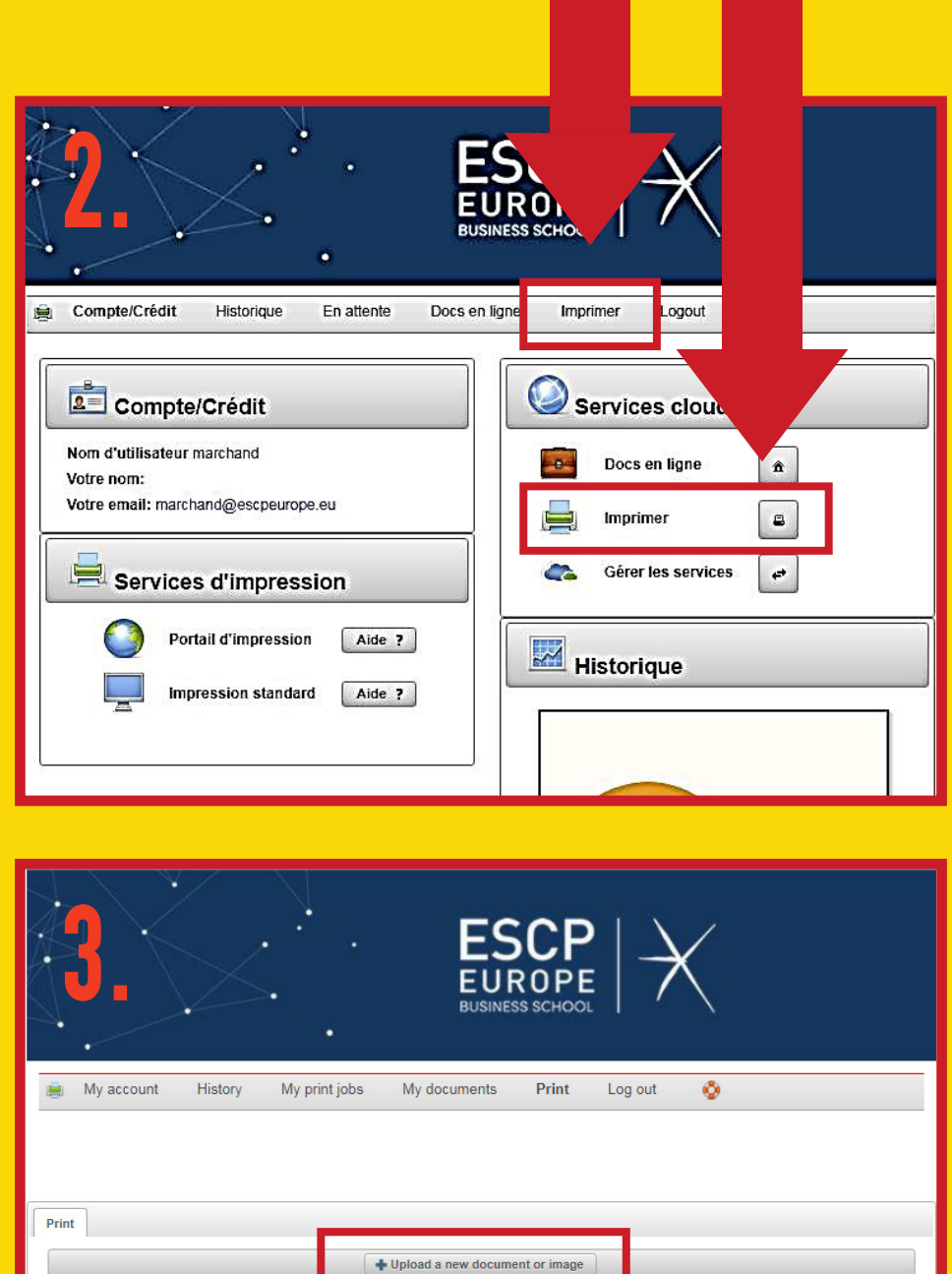

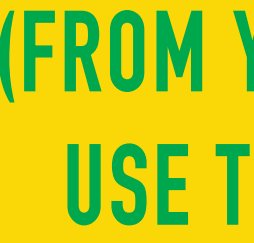

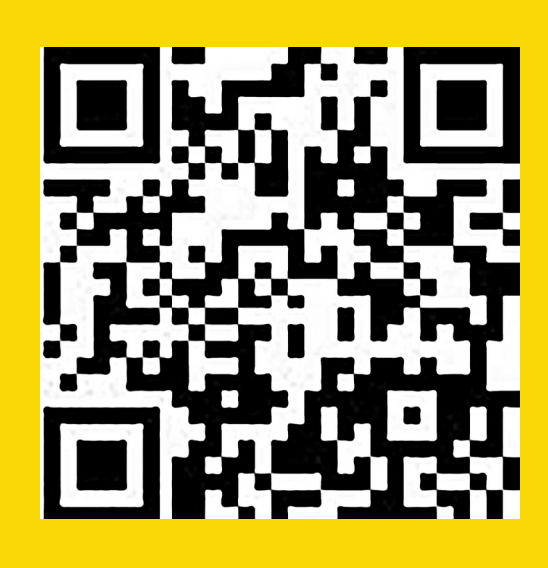

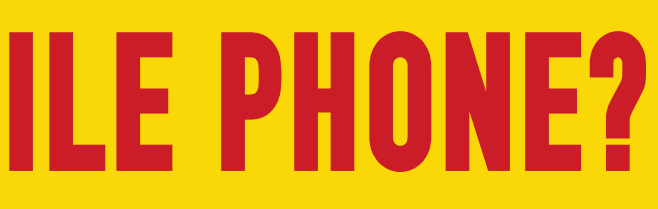

## **HOW TO RECHARGE YOUR CARD FOR PRINTS ? 1- YOU NEED TO BE CONNECTED TO ESCP EUROPE WIFI NETWORK, OR FROM ANY COMPUTER**

**IN THE SCHOOL**

**2- USE THE FOLLOWING LINK : "https://print.escpeurope.eu/gespage/" 3- LOG-IN AND FOLLOW THE MENU "COMPTE/CRÉDIT" OR "MY ACCOUNT/BUY BALANCE"**

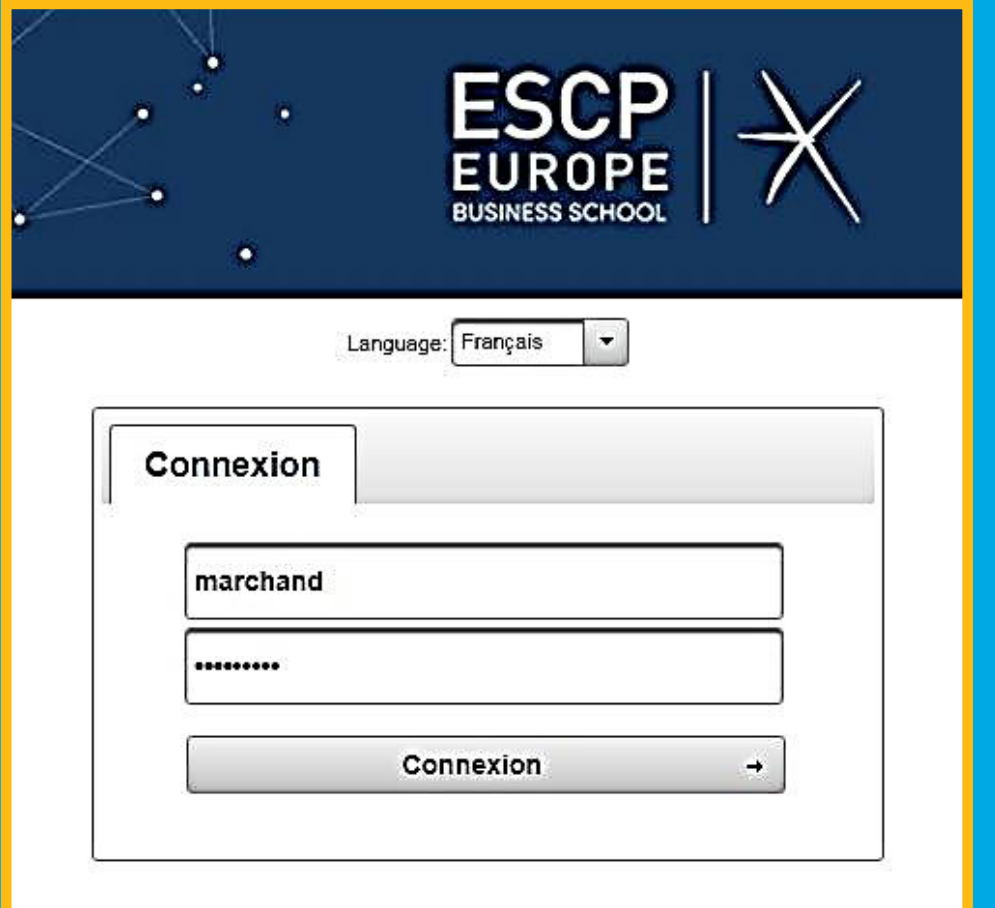

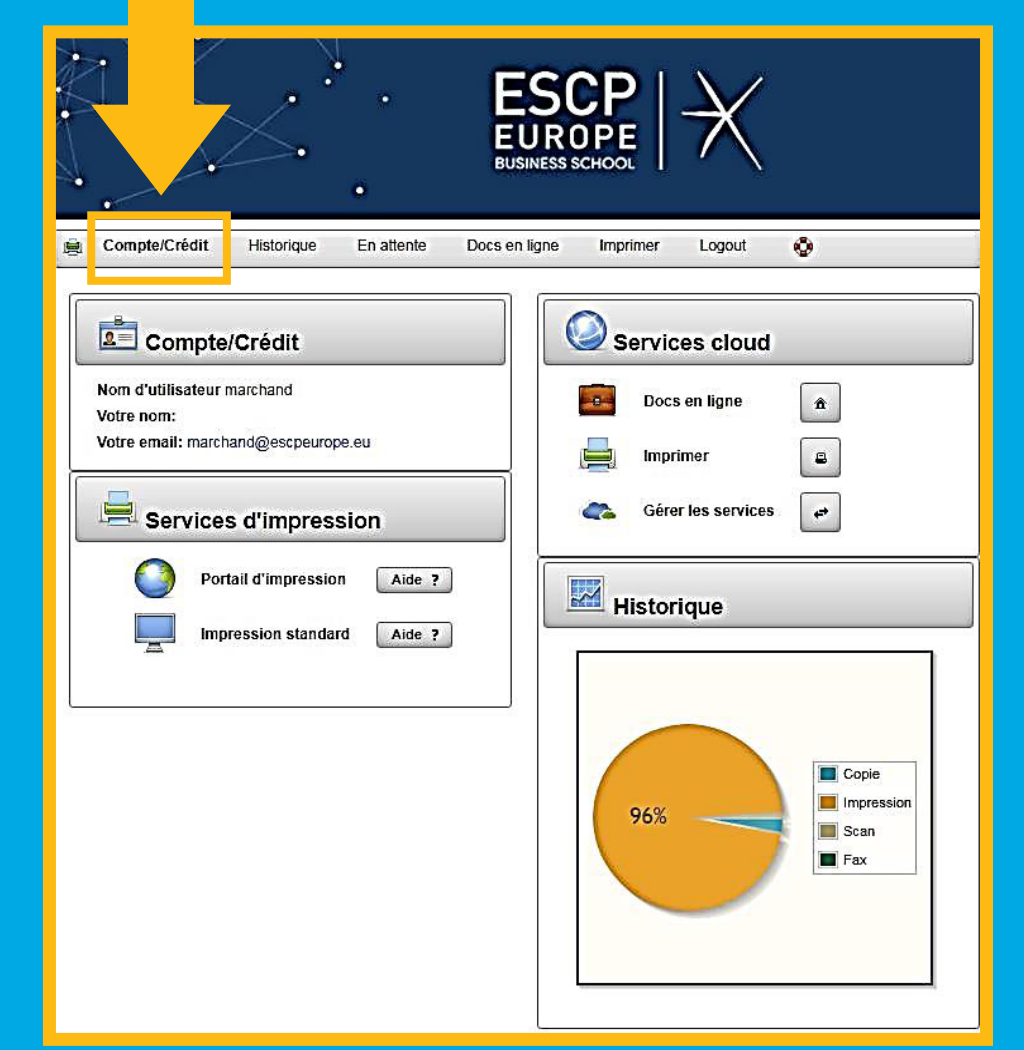

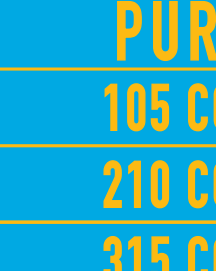

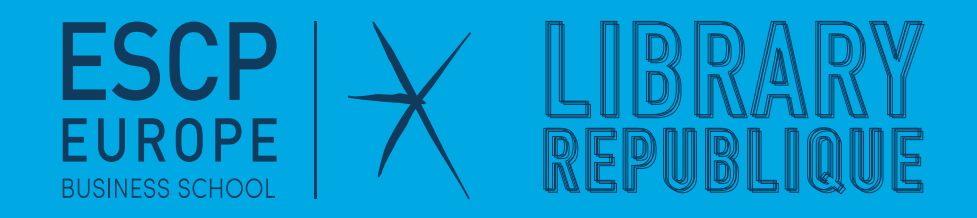

#### **(FROM YOUR MOBILE PHONE USE THE FOLLOWING QR CODE)**

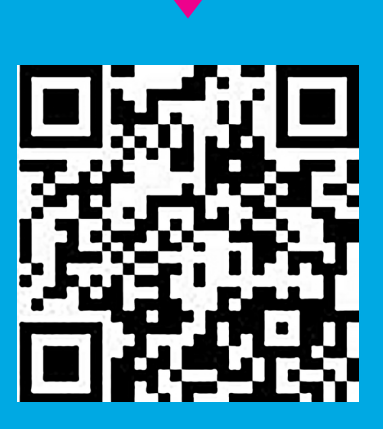

**PURCHASSABLE ITEMS : 105 COPIES 7.35 EUROS 210 COPIES 14.70 EUROS 315 COPIES 22.05 EUROS**

## **HOW TO PRINT ?**

#### **1- IN THE COMPUTER'S DIALOG WINDOW, SELECT THE PRINTER CALLED "PRINTERS".**

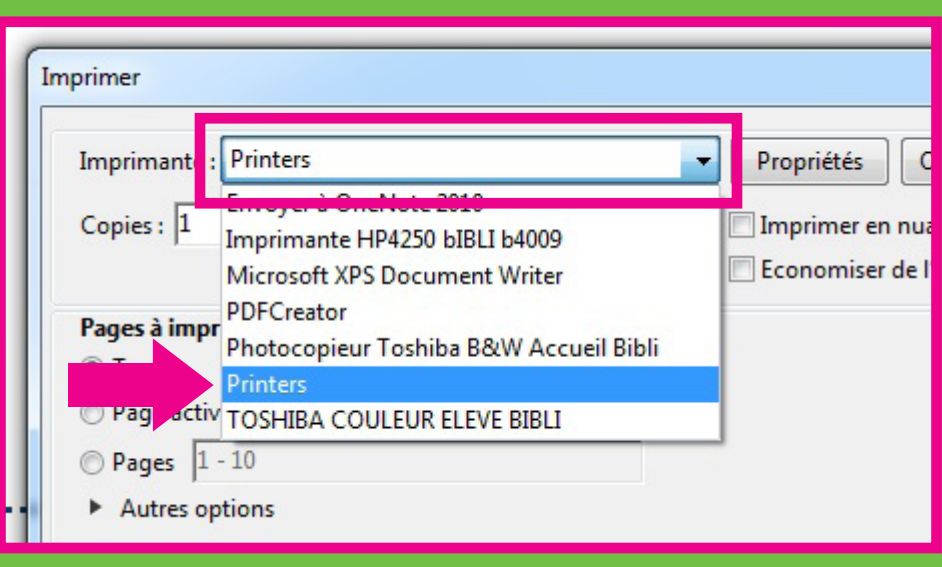

#### **3- ONCE YOUR PRINT IS SENT YOU CAN USE ANY PRINTER OF THE SCHOOL TO PRINT YOUR DOCUMENTS. (THERE IS A LIST OF ALL THE PRINTERS OF THE SCHOOL AND THEIR LOCATION AT THE LIBRARY'S DESK)FSCP ROPE**

### **2- THE COMPUTER WILL ASK YOU FOR YOUR "USER NAME", PLEASE ENTER YOUR STUDENT NUMBER.**

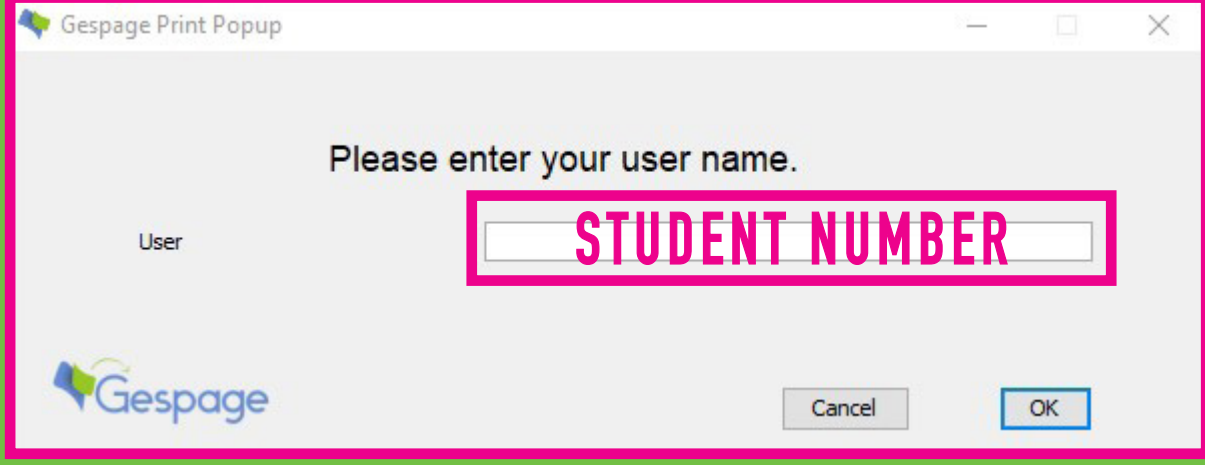

**- TAP YOUR STUDENT CARD ON THE CONTACTLESS READER (SYMBOL) OF THE PRINTER - LOG-IN USING YOUR ESCP EUROPE CREDENTIALS TO A N D S Y N C H R O N I Z E Y O U R C A R D . O N C E T H E C A R D A N D T H E L O G I N / PA S S WO R D** 

## **HOW TO PRINT ? 4- IF IT'S THE FIRST TIME YOU USE THE PRINTER:**

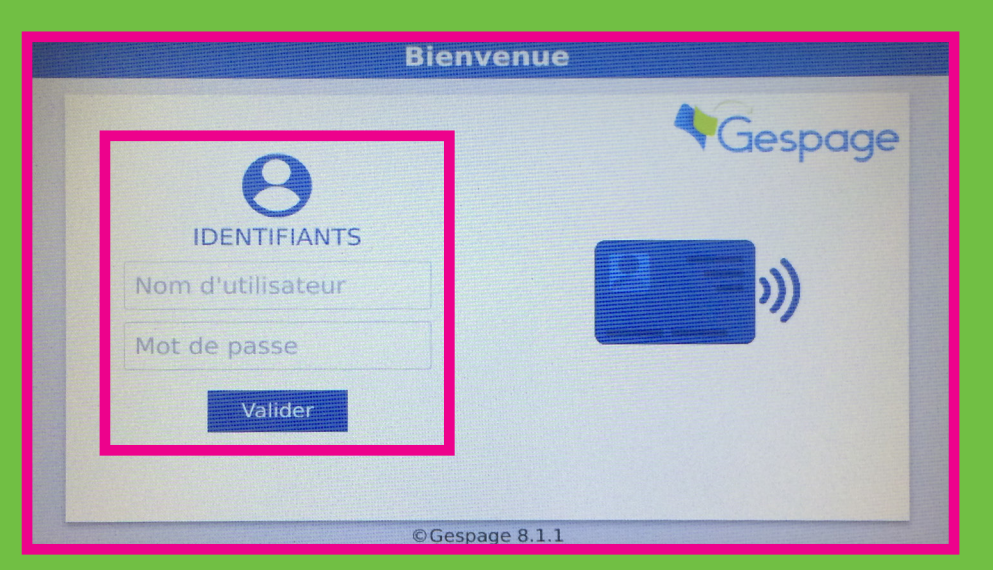

#### **5- ONCE LOGGED IN, YOU WILL BE ABLE TO PRINT, SCAN AND COPY DOCUMENTS.**

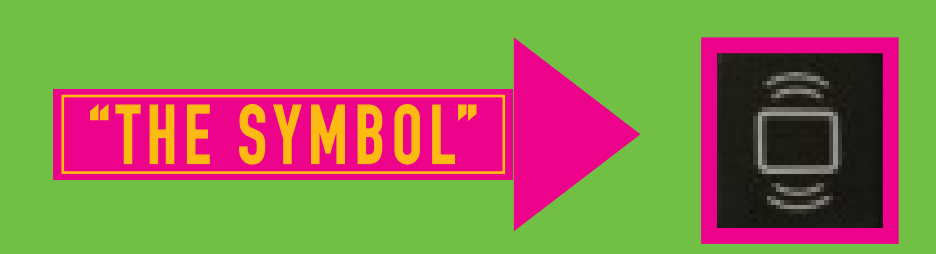

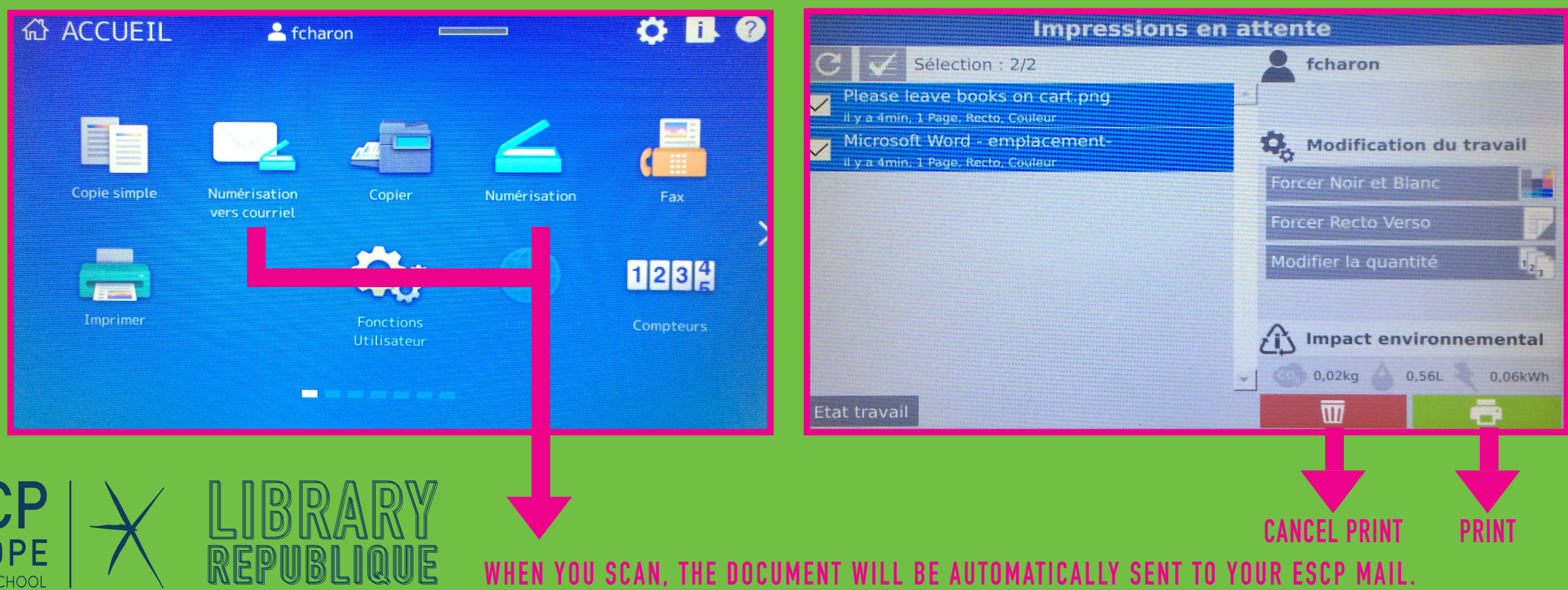

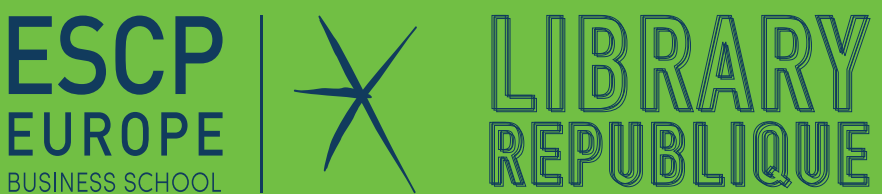

# ICHRONIZED. YOU CAN PRINT. SCAN OR PHOTOCOPY FROM ANY PRINTER.